# **De Catalogi van Lightroom**

Isja Nederbragt

Lightroom is een veel door fotografen gebruikt programma van Adobe. Het werkt samen met Adobe Photoshop en andere Adobe producten. Lightroom is ooit ontwikkeld als een database voor foto's, maar heeft steeds meer ook de functie van fotobewerkingsprogramma gekregen. Het programma werkt redelijk intuïtief, waardoor je er snel mee aan de slag kunt.

*Desondanks is kennis van de manier waarop het programma is opgebouwd nodig om niet de weg in het programma (en foto's) kwijt te raken, zodat foto's en informatie over die foto's niet meer terug te vinden zijn. De Catalogus van Lig‐ htroom is de database. Het hoe en wat van de Catalogus van Lightroom is onderwerp van dit artikel.*

### Inleiding

Lang ging het goed. Totdat na een update van Lightroom alle informatie onvindbaar was. Het werd dus tijd om uit te zoeken hoe Lightroom in elkaar zit en hoe het met informa‐ tie omgaat. Als je dat weet, als je foto's systematisch op de computer opslaat en je geeft trefwoorden aan foto's, dan zijn foto's altijd terug te vinden.

Eerst komt de structuur van Lightroom aan de orde, daarna de mogelijkheden die daardoor ontstaan voor het gebruik van het programma. Hoe in Lightroom foto's bewerkt (kun‐ nen) worden, is geen onderdeel van dit artikel.

### Importeren en opslaan van foto's

Lightroom is in staat om, zodra een camera of een fotokaartje wordt gedetecteerd, de bestanden op te slaan op de com‐ puter en in Lightroom te importeren. Je kunt aangeven waar de bestanden worden opgeslagen en welke naam de map en de bestanden daarbij krijgen (*zie afbeelding 1 en 2*). Veel fotografen slaan alle fotobestanden op datum (jjjjmmdd) op

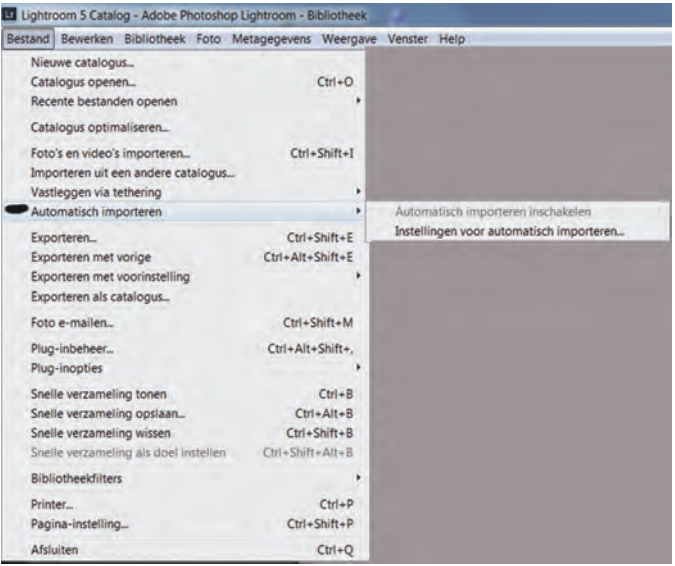

### *Afbeelding 1* **Automatisch importeren**

*Bestand > Automatisch importeren. Als je 'Automatisch importeren' activeert, dan kopieert Lightroom fotobestanden van camera of ex‐ terne schijf naar de harde schijf en importeert ze in Lightroom. Dat automatisch importeren is niet altijd handig, zie daarvoor de tekst.*

in één hoofddirectory met diverse subdirectory's. *C:\Af‐ beeldingen\2015\20150215\_plaatsvanfotograferen* wil zeggen dat alle foto's opgeslagen worden in de hoofddirectory 'Af‐ beeldingen', in de subdirectory '2015' staan de foto's die in dat jaar zijn gemaakt met daaronder nog weer directory's op datum van de fotosessie (maand en/of dag). De toevoeging 'plaatsvanfotograferen' is voor de overzichtelijkheid, maar niet echt nodig. Tenminste, als je de moeite neemt om bij het importeren trefwoorden toe te voegen. Dat is even werk, maar het maakt het mogelijk later foto's op trefwoord op te zoeken. Je kan foto's ook handmatig, dus zelf, via bestands‐ beheer op de computer opslaan, bijvoorbeeld via een kaart‐ lezer, en de (gewenste) foto's in tweede instantie importeren in Lightroom. Tijdens het importeren in Lightroom kun je al trefwoorden aan de foto's toevoegen. Zowel het automatisch als het handmatig importeren heeft voor‐ en nadelen. Auto‐ matisch spaart tijd, maar wordt steeds actief zodra Light‐ room (zelfs als het niet geopend is) een fotobestand op een externe schijf signaleert, bijvoorbeeld als je een externe harde schijf voor de back‐up aansluit. Het nadeel van het met de hand importeren is dat het wat meer tijd kost.

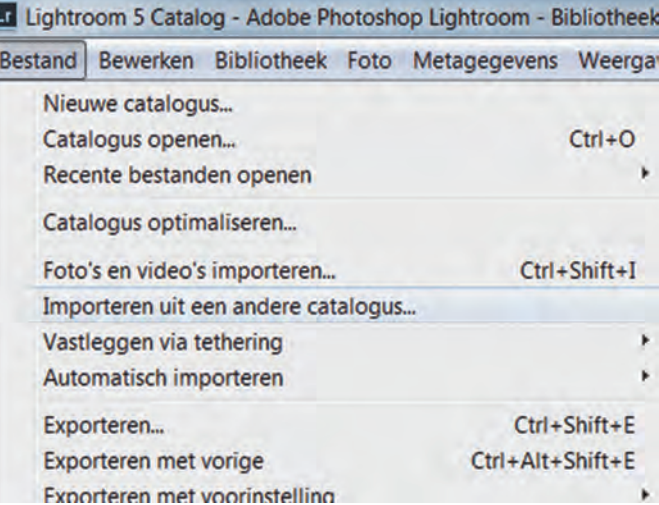

*Afbeelding 2* **Instellingen voor automatisch importeren** *Na aanklikken van 'Automatisch importeren' kom je in het Instel‐ lingenscherm terecht. Bovenaan kun je de functie automatisch importeren aanzetten. Je kunt aangeven hoe de directory's heten en waar ze komen te staan. Je kunt ook al trefwoorden invoeren.*

### Niet destructief

Bij het importeren van foto's maakt Lightroom een link aan naar de plaats van de foto op de harde schijf (intern, extern kan ook. Het maakt een preview (werkbestand) aan waarmee wordt gewerkt. Metadata worden opgeslagen. 'Commando's' over bewerkingen worden als lagen over de preview gelegd en opgeslagen. Al die gegevens worden in een apart be‐ standje opgeslagen in de Catalogus.

Pas bij definitief maken van de foto, door de foto te expor‐ teren, door te printen of door hem bijvoorbeeld op Facebook te zetten, worden de commando's uitgevoerd en wel op een kopie van de originele foto. En zolang je het originele be‐ stand niet overschrijft, blijft dat bestand onveranderd be‐ waard.

Dat is dus waarom Lightroom, in tegenstelling tot veel ande‐ re programma's, niet destructief werkt.

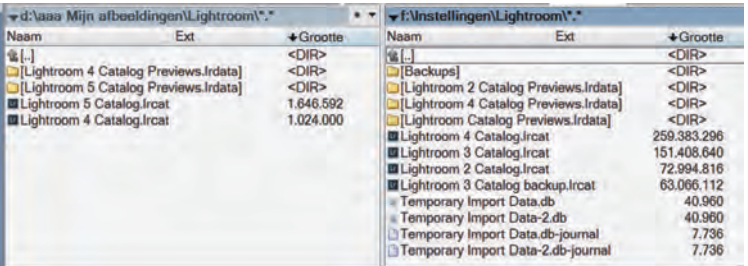

*Afbeelding 3* **Ik weet waar de Catalogi en Back‐up staan!** *Als je een Catalogus aanmaakt kan je aangeven waar deze moet komen te staan. Op deze afbeelding zie je dat de oude Catalogi (eerdere versies van Lightroom) op een andere partitie staan dan de nieuwe Catalogus. Lightroom heeft per versie een Catalogus aan‐ gemaakt. De in de tekst genoemde bestandsnamen zie je hier terug. De back‐up van alle Catalogie staat nog steeds op* F:\*. Hiervan maak ik op een externe schijf regelmatig een back‐up (na schonen van de bestanden).*

### Inhoud van de Catalogus

De Catalogus is niets anders dan de verzamelplaats van alle gegevens die Lightroom bewaart. De Catalogus is dus een da‐ tabank, en daardoor kan je ook zoeken op trefwoorden. Die Catalogus maak je zelf aan en je geeft hem een locatie en een naam. Je kunt dus zelf aangeven waar je de Cata‐ logus wilt opslaan. Doe je dat niet, dan doet Lightroom dat voor je. Dan is het zoeken waar die Catalogus staat. Je kunt meerdere Catalogi aanmaken, ieder met een eigen naam. Gegevens worden opgeslagen in bestanden met de naam die je eraan hebt gegeven gevolgd door 'Catalog' en de extensie .lrcat (afkorting van LightRoom Catalogus) en hetzelfde met Previews met extensie .lrdata (*zie afbeelding 3*). Bij het importeren van een foto maakt Lightroom een link aan, een verwijzing naar de originele plaats op de harde schijf. Die link wordt opgeslagen in de Catalogus. Lightroom maakt een preview aan, een werkbestand, en dat is de afbeelding die je in het programma ziet en waarmee wordt gewerkt. Lightroom zet alle trefwoorden en andere metagegevens in de Catalogus. Metagegevens zijn allerlei gegevens vanuit de camera of ingevoerd in Lightroom, zoals de camera die je hebt gebruikt, de instellingen van die camera, de lens, belichting, trefwoorden. Je ziet deze met‐ adata in Lightroom in de module 'Bibliotheek', rechts onder‐ aan (*zie afbeelding 4*). Lightroom bewaart ook alle 'commando's' die je tijdens het bewerken van de foto geeft ook in de Catalogus. Deze 'commando's' zie je, als je werkt in de module 'Ontwikkelen', links in het venster onder 'His‐ torie' (*zie afbeelding 4*).

### Back‐up

Lightroom maakt regelmatig een back‐up van de Catalogus. Je kunt aangeven of je dat wilt, hoe vaak en wanneer (*zie af‐ beelding 5*). Vergeet niet de lijst met back‐ups regelmatig te schonen, want het neemt veel plaats in, vooral als je standaard bij afsluiten van Lightroom een back‐up laat ma‐ ken. Een tip is om fotobestanden en Catalogi bij elkaar te houden in dezelfde hoofddirectory en ervoor te zorgen dat Windows daar regelmatig een back‐up van maakt. Dan heb je er verder geen omkijken naar. Het is in ieder geval handig om de back‐up niet op dezelfde schijf als het origineel te zetten.

# **SoftwareBus**

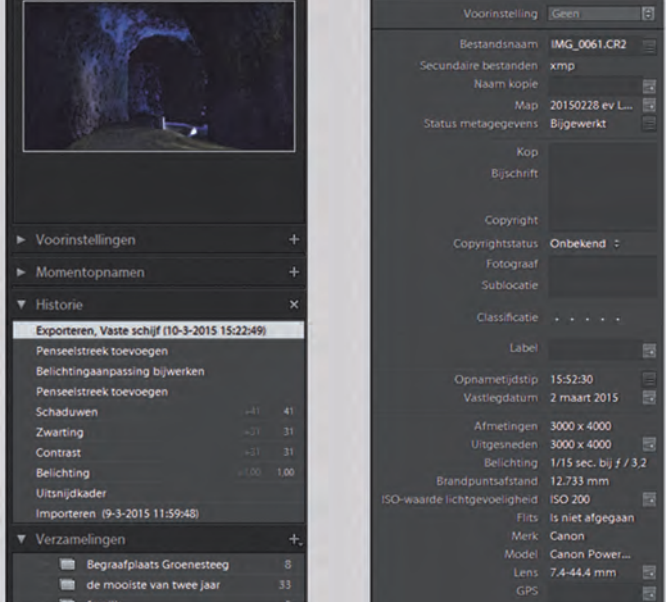

### *Afbeelding 4* **Inhoud van de Catalogus**

*De Catalogus is zelf niet in te zien. Maar in Lightroom is wel zichtbaar wat erin staat.*

*Rechts (in de module 'Bibliotheek') staan metadata zoals de camera heeft opgeslagen. Trefwoorden vind je (niet op deze afbeelding) ook rechts, maar hoger.*

*Links (in de module 'Ontwikkelen') staan alle bewerkingen, die je hebt uitgevoerd, als commando's in 'Historie'. Ze worden pas uitgevoerd als de foto wordt geëxporteerd. Er onder vind je de Verzamelingen, je vindt hem ook op dezelfde plek in de module 'Bibliotheek'.*

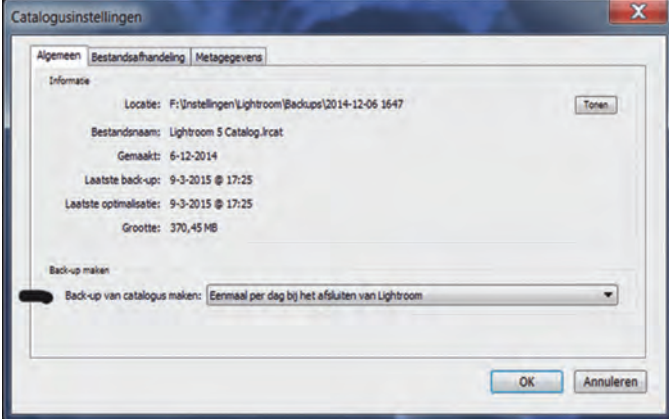

### *Afbeelding 5* **Back‐up**

*Via > Bewerken > Catalogusinstellingen kom je in het venster terecht waarin de de frequentie van de back‐up kunt instellen. Wees er niet te zuinig mee, het terugzetten van foto's in Lightroom kost tijd en je bent al je bewerkingen kwijt. Oudere back‐ups kan je altijd weggooien.*

### Lightroom als database

Lightroom is, naast de functie fotobewerking, een database. Zoals hiervoor al uitgelegd, staan daar allerlei gegevens. In deze database bevinden zich drie soorten gegevens: de link naar de foto (zodat Lightroom de foto kan vinden), de preview (waarmee Lightroom werkt) en de metadata (waardoor je foto's op trefwoord kunt zoeken). Deze be‐ standen worden als een apart bestandje opgeslagen, ten‐ minste, als je met RAW werkt. Bij andere bestanden worden deze gegevens in het bestand van de foto zelf opgeslagen. Andere Adobe‐programma's kunnen deze informatie niet zomaar lezen. Dat kan pas als de metagegevens (via de Ca‐ talogusinstellingen) direct naar .xmp worden opgeslagen. En die kan je weer in dezelfde directory als de foto's op‐

**SoftwareBus** 

slaan. Je kunt dit ook per foto aangeven (links klikken op de betreffende foto > \metagegevens > Opslaan in bestand).

# Mogelijkheden van de Catalogus

Een Catalogus kan worden aangemaakt, geopend, gekopieerd of verplaatst en je kunt Catalogi samenvoegen. Je kunt meerdere Catalogi aanmaken. En je kunt ze natuurlijk ver‐ wijderen. Deze mogelijkheden vindt je allemaal onder 'Be‐ stand' (*zie afbeelding 6*).

Lightroom start op met de standaard Catalogus. Heb je meer‐ dere Catalogi, dan kun je een andere Catalogus openen via Bestand > Catalogus openen. Lightroom sluit eerst af en opent dan met de nieuwe Catalogus. Het maakt het makkelijk als je weet waar die Catalogus staat, anders is het een hele zoek‐ tocht. Zoeken op trefwoorden kan in maar één Catalogus te‐ gelijk. Heb je meerdere Catalogi, dan moet je die apart openen en zoeken. Tussen haakjes: dit is een reden om maar één grote Catalogus aan te maken.

Combineren van Catalogi is wat ingewikkelder, daarvoor worden de gewenste foto's geëxporteerd als Catalogus en opgeslagen op de harde schijf. Wil je twee Catalogi samen‐ voegen, dan importeer je deze nieuwe Catalogus in een an‐ dere (via importeren uit 'andere Catalogus'). Dat allemaal via 'Bestand', zie afbeelding 6. Het exporteren van foto's als Catalogus is ook handig als je op twee computers werkt (bij‐ voorbeeld thuis op de pc, elders op een laptop). Catalogusinstellingen zijn te veranderen via 'Bewerken'. Een belangrijke functie daarbij is het automatisch maken van een back‐up van de Catalogus (*zie afbeelding 5*).

# Verplaatsen van foto's

Lightroom vindt een foto doordat er in de Catalogus een link is opgenomen naar de plaats waar de foto op de harde schijf staat. Een gevolg van deze werkwijze is dat het beheer van de foto's, zoals verplaatsen en verandering van naam, in Light‐ room moet plaatsvinden. Lightroom maakt dan een nieuwe link aan naar de nieuwe plaats op de harde schijf. Doe je dit in de 'Verkenner', dan kan Lightroom de foto niet terugvinden. Dat wordt aangegeven als je de betreffende foto wilt openen. Verplaatsen van afbeeldingen moet dus in Lightroom. Dat gebeurt in de module 'Bibliotheek'. Je sleept daartoe de ge‐ wenste foto of directory naar de gewenste plaats. Er volgt een melding dat de directory op de harde schijf wordt ver‐ plaatst. Met 'akkoord' wordt dit bevestigd. Lightroom be‐ waart nu de link naar de nieuwe locatie.

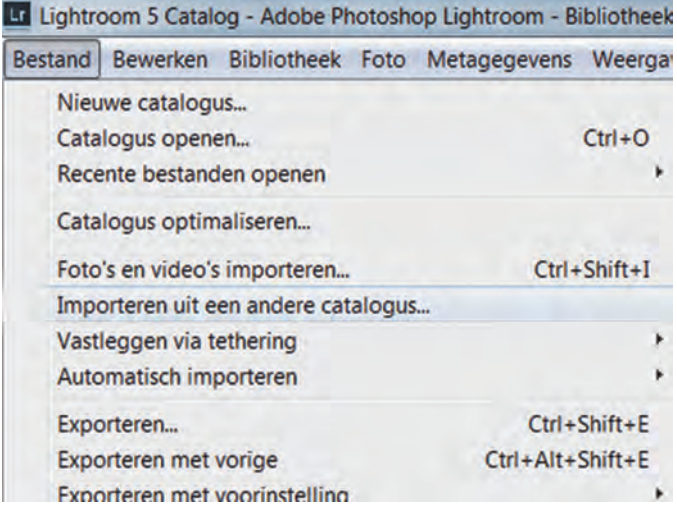

*Afbeelding 6* **Catalogusmogelijkheden**

*De Catalogus is een belangrijke functie in Lightroom. Je kunt er ook veel mee, zoals een nieuwe aanmaken, een oude openen, Catalogi samenvoegen en kopiëren. Als je een andere Catalogus opent, dan sluit Lightroom eerst af en opent opnieuw met de nieuwe Catalogus.*

### Verzamelingen

Je kunt foto's ook opnemen in een verzameling. Daarin neem je foto's op over een bepaald onderwerp. In de module 'Ontwikkelen' bevindt 'Verzamelingen' zich in het linker venster, onder 'Historie' (*zie afbeelding 4*). Je maakt een nieuwe verzameling aan door te klikken op het plusteken (+) rechtsboven, geeft een naam en je sleept de gewenste foto erheen. De foto blijft ook op de originele plaats in Lightroom staan en is dus op twee manieren te bereiken. Pas je bewer‐ kingen toe, dan zie je die op beide plekken terug. Lightroom koppelt in 'Verzamelingen' dus de foto aan de originele plaats. Daarom is het ook geen verplaatsen naar, maar op‐ nemen in een verzameling. Dat voorkomt verwarring over wat de laatste versie van de foto is. Op de harde schijf ver‐ andert er niets. Er kunnen foto's vanuit diverse directory's in Lightroom in een verzameling worden opgenomen. Het aanleggen van verzamelingen is een manier van ordenen in Lightroom, zonder dat er extra kopieën van foto's worden aangemaakt. En dat spaart veel ruimte op de harde schijf.

### Kortom

Lightroom is een fantastisch programma met een tweeledige functie, namelijk enerzijds die van database en anderzijds van fotowerkingsprogramma, waarbij het werkt met previews. Doordat het gegevens in een apart bestand opslaat en pas toepast bij exporteren van de foto werkt het niet destructief. De Catalogus kan worden gekopieerd en daardoor is werken op meerdere locaties (pc, laptop) mogelijk. Mocht je meer willen weten over de werking van Lightroom: Adobe voorziet in een uitstekende online handleiding (in het Nederlands, instructie‐ filmpjes helaas in het Engels) onder 'Help' (F1).

In memoriam Coen van Roekel

De man achter de voorkant ...

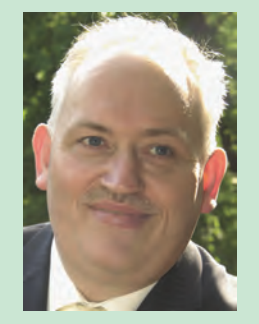

Jullie hebben nog nooit van hem gehoord. Maar wel veel van hem gezien. Coen van Roekel maakte vele jaren de voorpagina van de SoftwareBus, al sinds deze in A4 formaat en full colour uitkomt. Daarnaast verzorgde Coen de opdrukken van de GigaHits en daarvoor ook al van de speciale CD‐ROM‐ en DVD‐ROM‐uitgaven van de DOSgg res‐ pectievelijk CompUsers. Altijd correct. Altijd op tijd.

Coen had in zijn werk, maar ook als hobby, een gedegen kennis van computers opgebouwd. Hij was werktuigkundige en werkte met AutoCad, maar kon ook heel goed overweg met Photoshop. En ook grafische kennis zoals de begrippen afloop, RGB en CMYK waren gesneden koek voor hem. Zijn ontwerpen voor onze discs en de SoftwareBus werden bijna altijd speciaal ontworpen, afgestemd op het actuele onderwerp en de tijdgeest. Coen was bescheiden. Zijn naam mocht er nooit bij staan.

Op 2 maart is Coen thuis, op 52‐jarige leeftijd, plotseling aan een hartstilstand overleden. Hij liet een vrouw en twee kinderen na.

Wij zullen ons Coen herinneren als een goede ontwerper van onze opdrukken. We wensen degenen die achter‐ bleven veel sterkte bij het verwerken van het verlies.

*Henk van Andel*